# Software suite Software suite

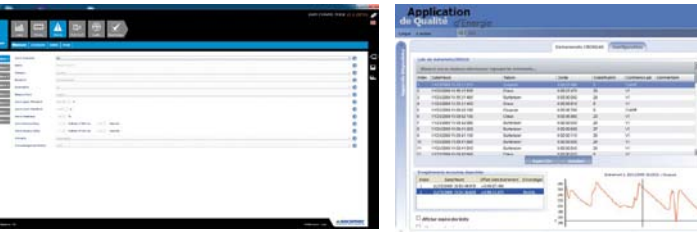

*Easy Config* software *Analysis* software

# Function

To get the most effective use from your Socomec measurement and metering devices, we can provide dedicated software tools:

# Easy Config software

**BRI** 

The Easy Config software enables quick and easy remote device configuration for DIRIS Digiware, DIRIS B, DIRIS G, DIRIS BCMS 720, COUNTIS E and DIRIS A devices. Configuration files can be copied from and sent to these devices, or they can be created without communication and sent at a later time.

Multiple devices can be configured from a single file which is especially useful for OEMs and panel builders, saving time when having to program many devices with the same configuration.

# Analysis software

On the basis of an event log and the displayed curves, the Analysis software allows the analysis and extraction of quality data, as well as fault current monitoring (Residual Current Monitoring).

# Webserver function

The DIRIS A's optional Ethernet modules integrate HTML pages, enabling the Webserver function to be directly accessed through a standard web browser (Internet Explorer, Firefox....), eliminating the need for software installation.

- The Webserver function enables:
- monitoring of electrical values,
- viewing of energy consumption,
- managing alarms,
- configuration of the main parameters of installation
- viewing and extracting load curves (through a .CSV file).

# Compatible with:

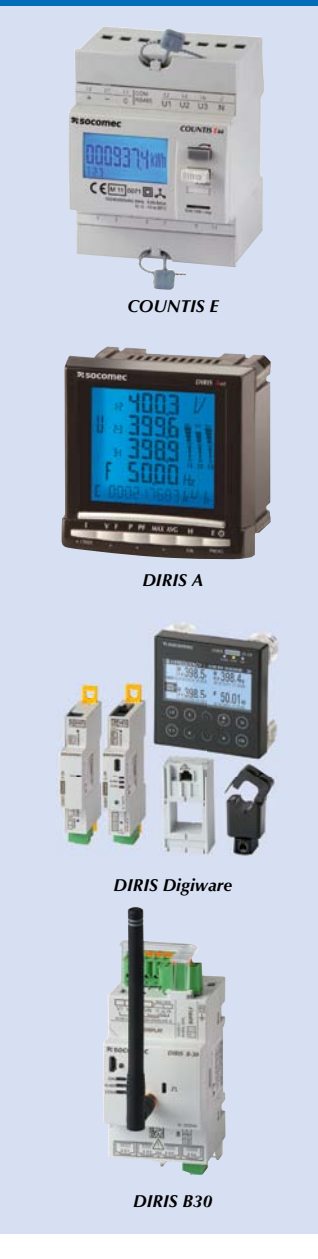

Principle diagram

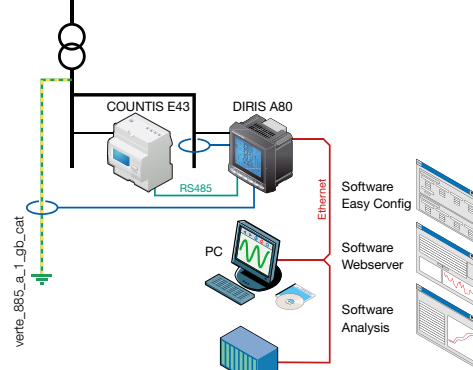

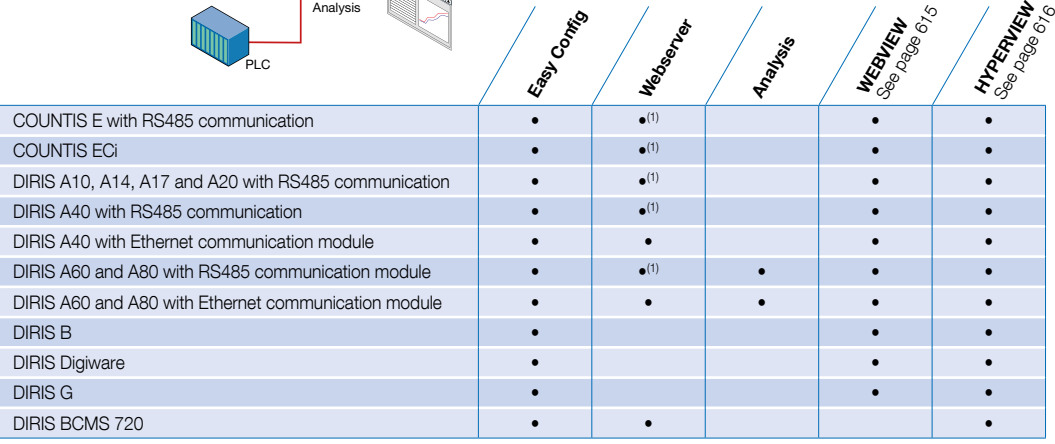

(1) through DIRIS A fitted with an Ethernet communication module with RS485 gateway.

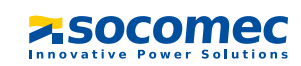

# Easy Config software

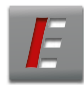

The Easy Config software enables quick and easy remote  $\frac{8}{5}$  configuration of DIRIS Digiware, DIRIS B, DIRIS G, DIRIS  $\frac{1}{5}$ <br>BCMS 720, COUNTIS E and DIRIS A devices. configuration of DIRIS Digiware, DIRIS B, DIRIS G, DIRIS BCMS 720, COUNTIS E and DIRIS A devices.

diris\_886\_a\_1\_gb\_cat

diris

It offers the following functions:

- Creating the configuration of devices prior to their connection (configuration template).
- Saving a configuration to a PC.
- Loading the configuration to devices through USB, RS485 or Ethernet.
- Retrieving the configuration of a device through USB, RS485 or Ethernet for saving, copying or modification purposes.

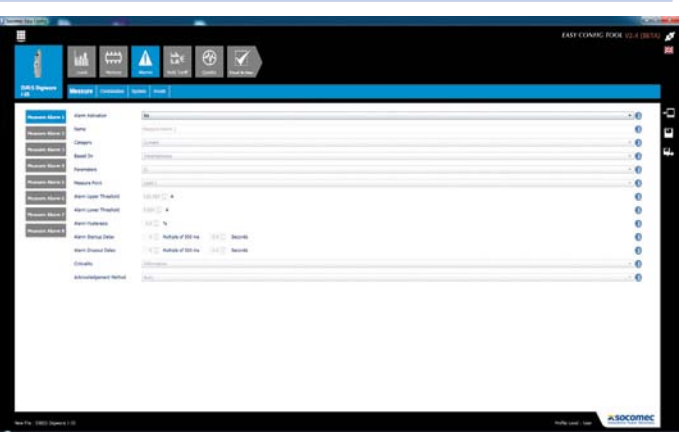

### Configuration of loads

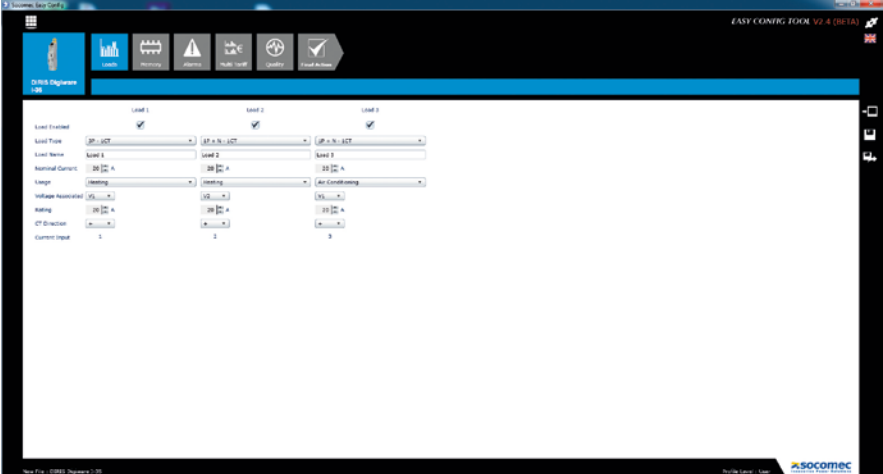

 $diris$ <sub>\_883\_a\_1\_gb\_cat</sub> diris\_883\_a\_1\_gb\_cat

## Configuration of Quality events

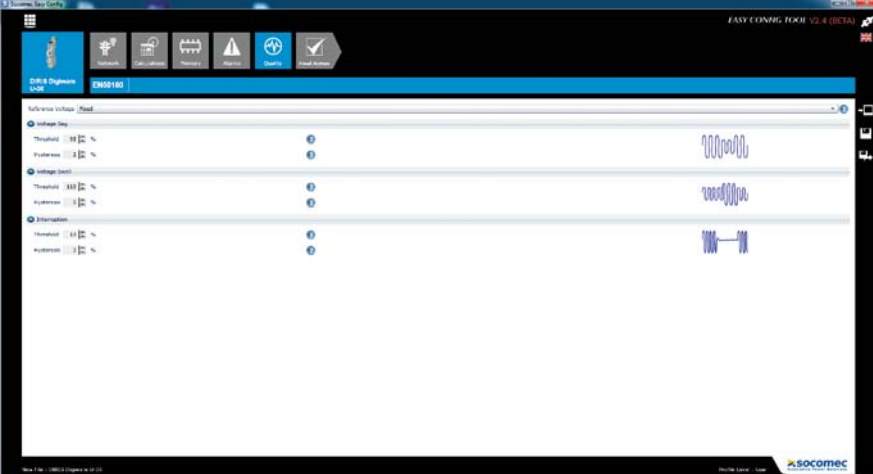

diris\_884\_b\_1\_gb\_cat diris\_884\_b\_1\_gb\_cat

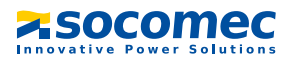

# Analysis software

Improvement to the reliability of your electrical installation can be achieved with this software through the analysis of displayed event curves generated from the event log.

It offers the following functions:

- A list of voltage dips, cut-offs, overvoltages and overcurrents.
- A list of alarms I∆n and I<sub>PE</sub> for DIRIS A80.
- A display of 10 curves (3V, 3U, 3I, In) linked to the event with a zoom functionality.
- The classification of events according to the EN 50160 standard.
- Exporting of pictures or curve files.

This software can be connected to the DIRIS using either an RS485 MODBUS or Ethernet communication module. The Analysis software can be downloaded from the SOCOMEC website: www.socomec.com

## Event log

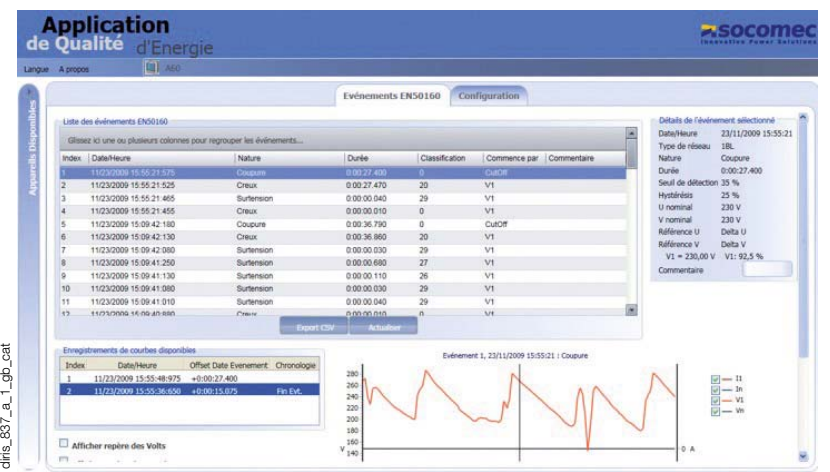

# diris\_837\_a\_1\_ob\_cat

## Event display and analysis

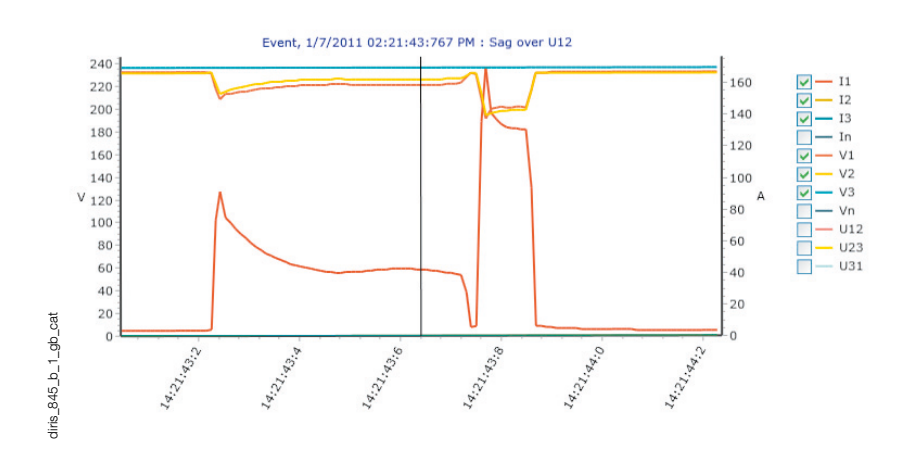

# Webserver function

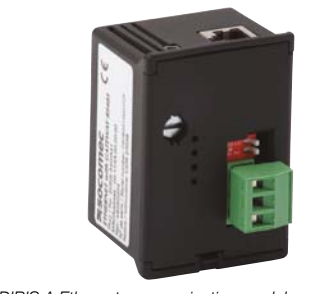

The Webserver function comprises HTML pages embedded within the optional Ethernet communication module of the DIRIS A's multifunction meter. These pages can be accessed via an internet browser, simply by entering the DIRIS A IP address. The Webserver offers the following functions:

- Monitoring of electrical values.
- Viewing of energy consumption.
- Management of alarms.
- Remote configuration of the main parameters for meters within the installation.
- Viewing and extracting load curves (through a .CSV file).

DIRIS A Ethernet communication module with RS485 gateway

diris\_776\_a\_1\_cat

diris\_ $776$ \_a\_1\_cat

Instantaneous report of measurements Power and energy

### **ASOCOME** Français -屋 Valeurs instantanées Courants Tensions THD  $T_0$ Courants THD L12<br>L23<br>L31 じじじ 414.21<br>412.25  $\frac{112}{123}$  $F = 50.03$  Hz diris\_867\_a\_1\_gb\_cat Valeurs moyennées diris\_867\_a\_1\_gb\_cat  $\frac{152}{123}$  $\frac{11}{13}$ L12<br>L23<br>L31 424.94<br>424.06<br>426.31 45.54<br>42.33 L1<br>L2<br>L3  $\frac{1}{5}$   $\leq$   $\leq$  $\frac{1.07}{1.64}$

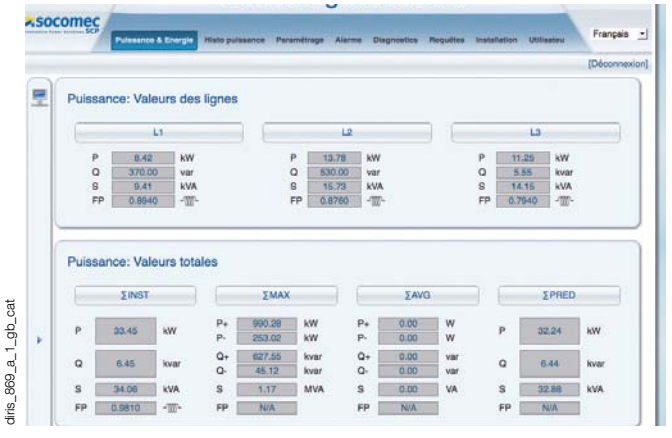

Display for viewing instantaneous and average electrical values. Display for viewing instantaneous and average power measurements and energy consumption.

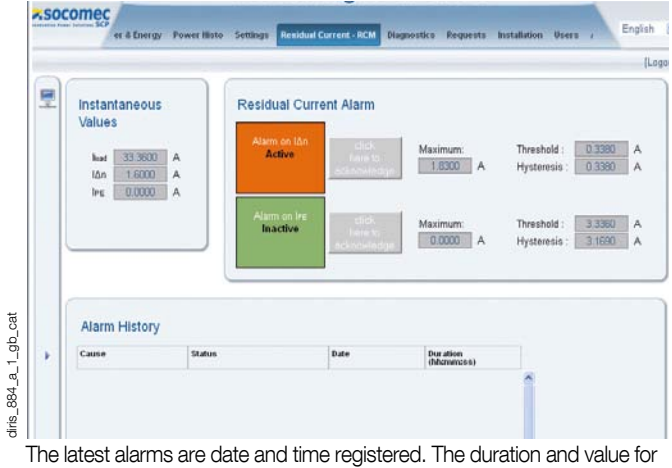

each alarm (low limit value / high limit value), as well as the related output alarm number, are also displayed. Data can be extracted in \*.csv format.

## Configuration of the devices Alarms

diris\_868\_a\_1\_gb\_cat

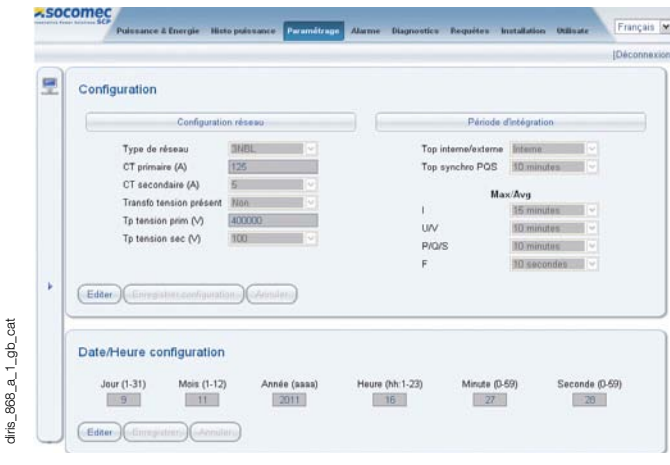